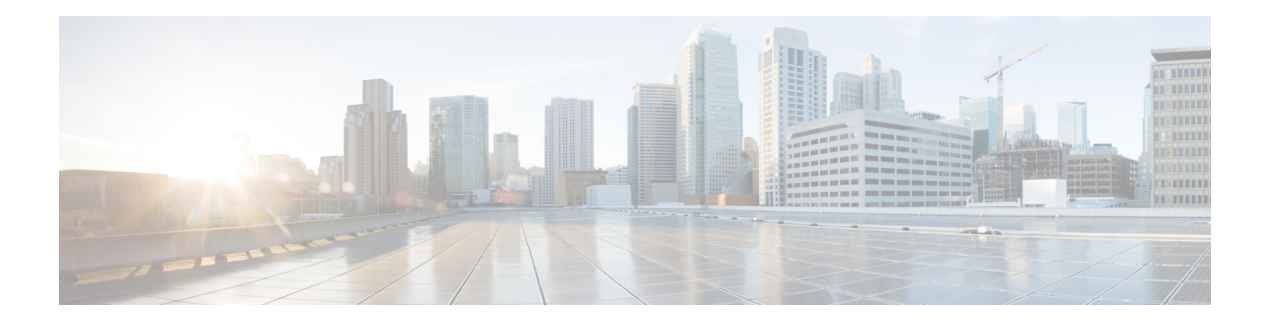

# **Action Commands**

- clear configuration [inconsistency,](#page-1-0) on page 2
- [hw-module](#page-4-0) location, on page 5
- [install](#page-7-0) add, on page 8
- install [activate](#page-13-0) (IOS XR 64 bit), on page 14
- install [deactivate](#page-16-0) (IOS XR 64 bit), on page 17
- install [commit,](#page-18-0) on page 19
- install [upgrade](#page-20-0) source , on page 21
- install [remove,](#page-23-0) on page 24
- install [replace,](#page-26-0) on page 27
- [reload,](#page-27-0) on page 28
- ztp [enable,](#page-29-0) on page 30
- ztp [disable,](#page-30-0) on page 31
- ztp [initiate,](#page-31-0) on page 32

### <span id="page-1-0"></span>**clear configuration inconsistency**

To clear an inconsistency alarm for a router configuration or admin plane configuration, use the **clear configuration inconsistency** command in Admin EXEC mode or EXEC mode.

**clear configuration inconsistency**

**Syntax Description** This command has no keywords or arguments.

**Command Default** Administration EXEC mode: Clears the inconsistency alarms for the admin plane configuration.

EXEC mode: Clears the inconsistency alarms for an SDR configuration.

**Command Modes** Admin EXEC mode

EXEC mode

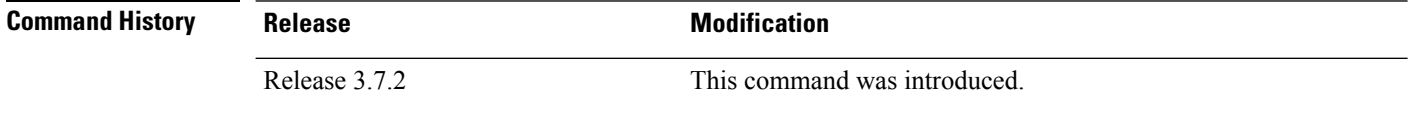

# **Usage Guidelines** To use this command, you must be in a user group associated with a task group that includes appropriate task

IDs. If the user group assignment is preventing you from using a command, contact your AAA administrator for assistance.

An inconsistency alarm is set when there is a failure to restore the configuration; this can occur during router startup, or when a line card or route switch processor (RSP) card is inserted or removed.

If an inconsistency alarm is set, a message similar to the following example is displayed:

RP/0/0/CPU0:May 26 11:58:40.662 : cfgmgr-rp[130]: %MGBL-CONFIGCLI-3 BATCH CONFIG FAIL : 28 config(s) failed during startup. To view failed config(s) use the command - "show configuration failed startup"

RP/0/0/CPU0:May 26 11:58:41.731 : cfgmgr-rp[130]: %MGBL-CONFIG-3-ADMIN\_INCONSISTENCY\_ALARM : Admin plane configuration inconsistency alarm has been raised. Configuration commits will be blocked until an ADMIN plane 'clear configuration inconsistency' command has been run to synchronize persisted admin plane configuration with running admin configuration.

When the inconsistency alarm is set, all configuration commit operations fail until the alarm is cleared using the **clear configuration inconsistency** command. This command clears the alarm and removes the failed configuration.

For example, the following configuration commit fails to finish due to an existing inconsistency alarm:

RP/0/RSP0/CPU0:router# **configure**

```
ADMIN plane running configuration is inconsistent with persistent
 configuration.
No configuration commits will be allowed until an admin plane
'clear configuration inconsistency' command is performed.
RP/0/RSP0/CPU0:router(config)# hostname router2
RP/0/RSP0/CPU0:router(config)#commit
```
I

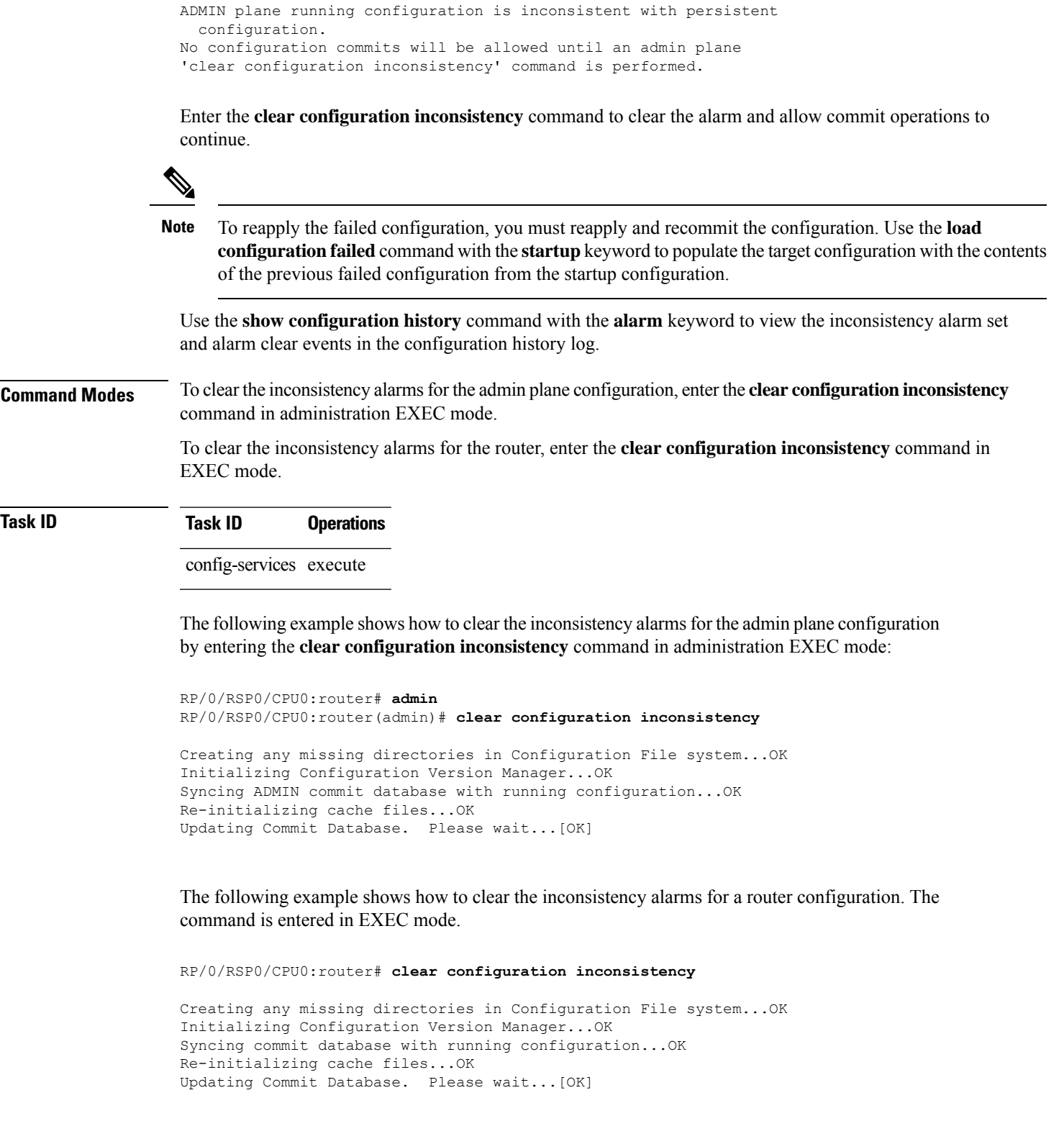

In the following example, a history of the inconsistency alarms set and cleared for the router configuration are displayed using the **show configuration history** command with the **alarm** keyword:

I

### RP/0/RSP0/CPU0:router# **show configuration history alarm**

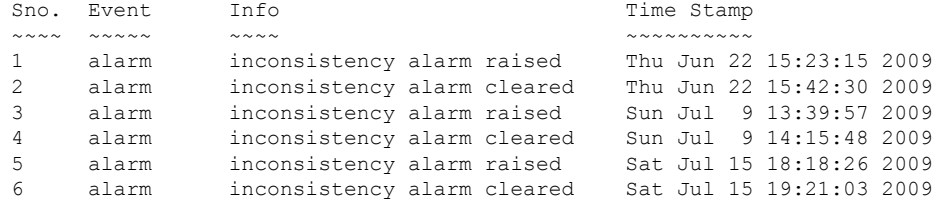

# <span id="page-4-0"></span>**hw-module location**

To configure various hardware attributes for a specific node, or for all nodes installed in the router, use the **hw-module location** command in System Admin EXEC mode.

To recover the RP (route processor) and SC (shelf controller) card or all the nodes in a system, use the **hw-module location** command in Sysadmin EXEC mode.

To reset or shutdown a specific node, or to put a node into maintenance mode, use the **hw-module location** command in the mode.

**hw-module location** *location|all]* **bootmedia** *[recovery-partition|usb|network]* **reloadofflineonlinereload [force]shutdown [force]**

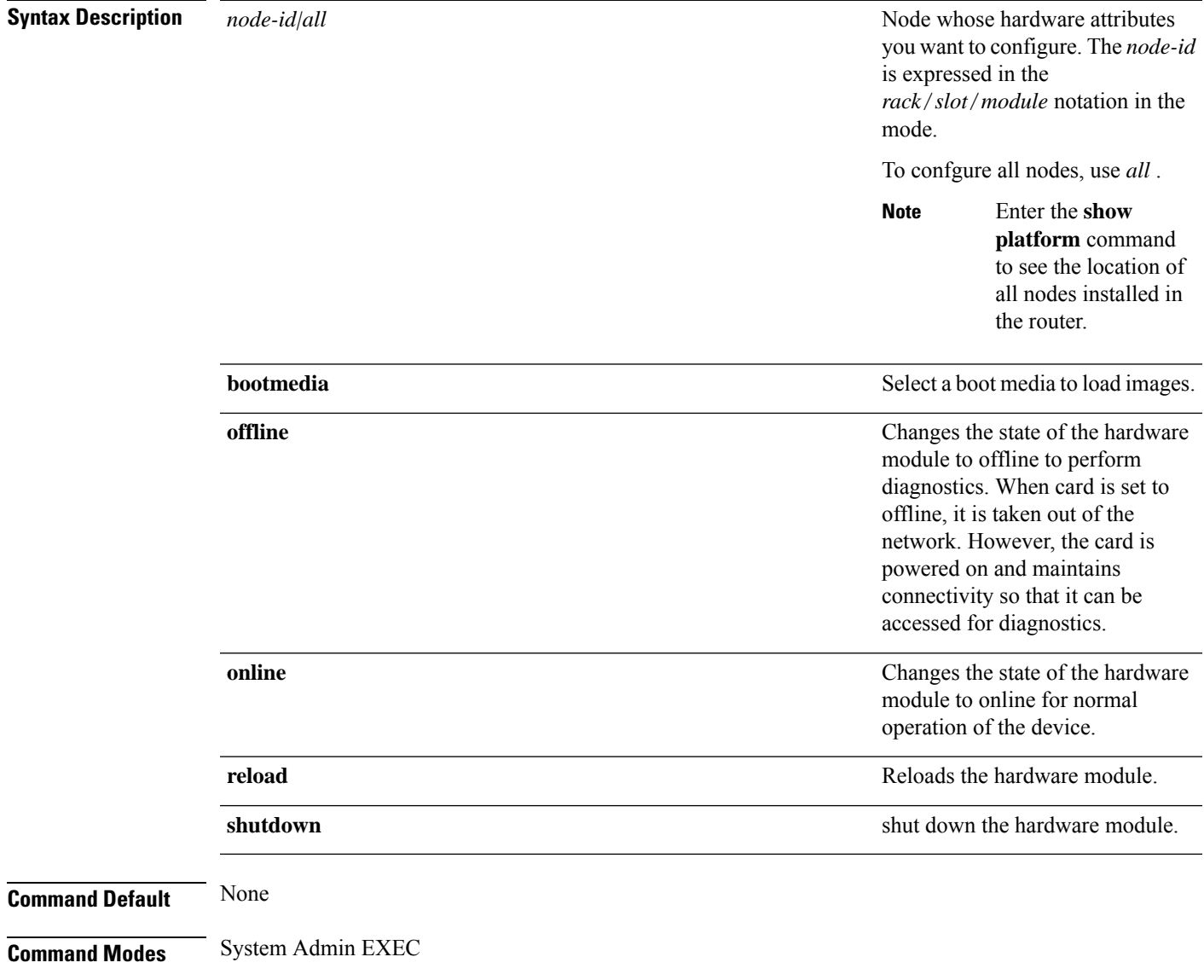

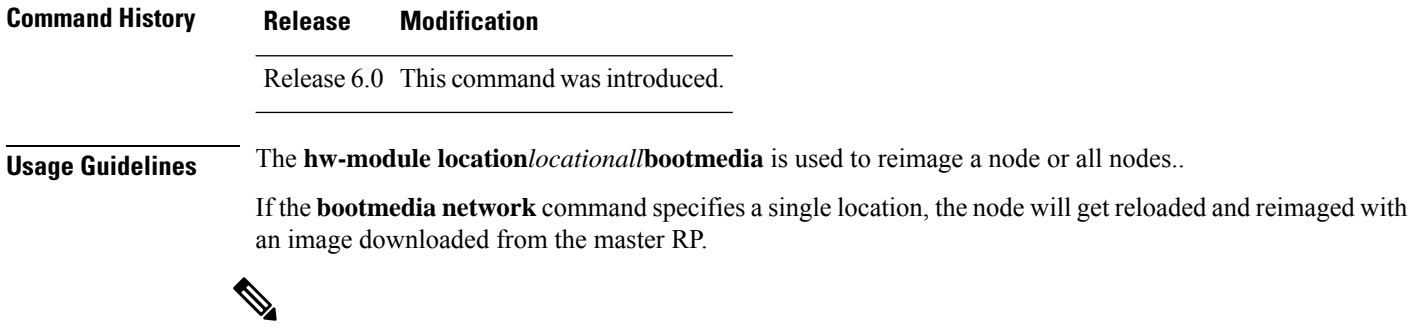

**Note** The **bootmedia network** option is applicable to RP and LC nodes. It is not applicable to FC and SC nodes.

The master RPcan be determined by looking at the **show controller card-mgr inventory summary** command output in mode:

```
sysadmin-vm:0_RP0# show controller card-mgr inventory summary
Fri Feb 26 03:24:22.205 UTC-08:00
Card Manager Inventory Summary :
                               BP HW
Location Card Type ID Serial Number Ver Card State
------------------------------------------------------------------------------
0/0   NC55-24x100G-SE   1   SAL1934MNEX   0.103   CARD READY
0/3 NC55-6X100GE-PROT 4 SAL1915D4D9 0.110 CARD_READY
0/FC1 NC55-5508-FC 22 SAL1923GDG2 0.305 CARD READY
0/3 NCJJ-0A1003B 1NC1 - CILLIE 20082 0.305 CARD_READY<br>0/FC1 NC55-5508-FC 22 SAL1923GDG2 0.305 CARD_READY<br>0/FC3 NC55-5508-FC 24 SAL1926HZYB 0.106 CARD_READY
0/FC5 NC55-5508-FC 26 SAL1911B7WJ 0.303 CARD_READY
0/RP0 NC55-RP (Master) 27 SAL1925HFTH 1.1 CARD_READY<br>0/RP1 NC55-RP (Slave) 28 SAL1924GUZC 1.1 CARD_READY
0/RP1 NC55-RP (Slave) 28 SAL1924GUZC 1.1 CARD READY
0/SC0 NC55-SC (Slave) 29 SAL190389WF 1.4 CARD READY
0/SC1 NC55-SC (Master) 30 SAL1923G36G 1.4 CARD_READY
```
If **bootmedia network** specifies the master RP location, the master RP will reboot and get reimaged with an image downloaded from an external PXE server via the master RP's management ethernet interface.

If **bootmedia network** command specifies *all* locations, the master RP will reboot and get reimaged with an image downloaded from an external PXE server via the master RP's management ethernet interface. After the master RP is reimaged, all other cards will get reloaded and reimaged with an image downloaded from the master RP.

The **bootmedia usb** option is only available for RP0 and RP1. When this option is selected, the RP will reload and be reimaged using the image stored on the RP's usb device.

```
sysadmin-vm:0_RP0# hw-module location 0/RP1 ?
Possible completions:
 bootmedia Select boot media to load image from
 offline Take a hardware module offline for diagnostics
 online Take a hardware module online for normal operation
 reload Reload a hardware module
 shutdown Shut down a hardware module
sysadmin-vm:0_RP0# hw-module location 0/3 bootmedia ?
Possible completions:
 network
sysadmin-vm:0_RP0# hw-module location 0/RP1 bootmedia ?
Possible completions:
 network usb
```
sysadmin-vm:0\_RP0# **hw-module location 0/RP1 bootmedia usb ?** Possible completions: reload Reload a hardware module sysadmin-vm:0\_RP0# **hw-module location 0/RP1 bootmedia usb reload ?** Possible completions: | Output modifiers  $<$ cr> sysadmin-vm:0\_RP0# **hw-module location 0/3 bootmedia network reload** Fri Feb 26 00:47:26.972 UTC-08:00 Reload hardware module ? [no,yes] yes result Card reload request on 0/3 succeeded. sysadmin-vm:0\_RP0#

### <span id="page-7-0"></span>**install add**

To copy the contents of a package installation envelope (PIE) file to a storage device, use the **install add** command in EXEC or Admin EXEC mode EXEC mode.

Administration EXEC Mode:

**install add** [{**source** *source-path* | **tar**}] *file* [**activate** [**pause sw-change**] [**auto-abort-timer** *time*] [**location** *node-id*]] [{**asynchronous**|**synchronous**}] [**parallel-reload**] [**prompt-level** {**default** |**none**}] [**if-active**] [**sdr** *sdr-name*]

EXEC Mode:

**install add** [{**source** *source-path* | **tar**}] *file* [**activate** [**pause sw-change**] [**auto-abort-timer** *time*] [**location** *node-id*]] [{**asynchronous**|**synchronous**}] [**parallel-reload**] [**prompt-level** {**default** |**none**}]

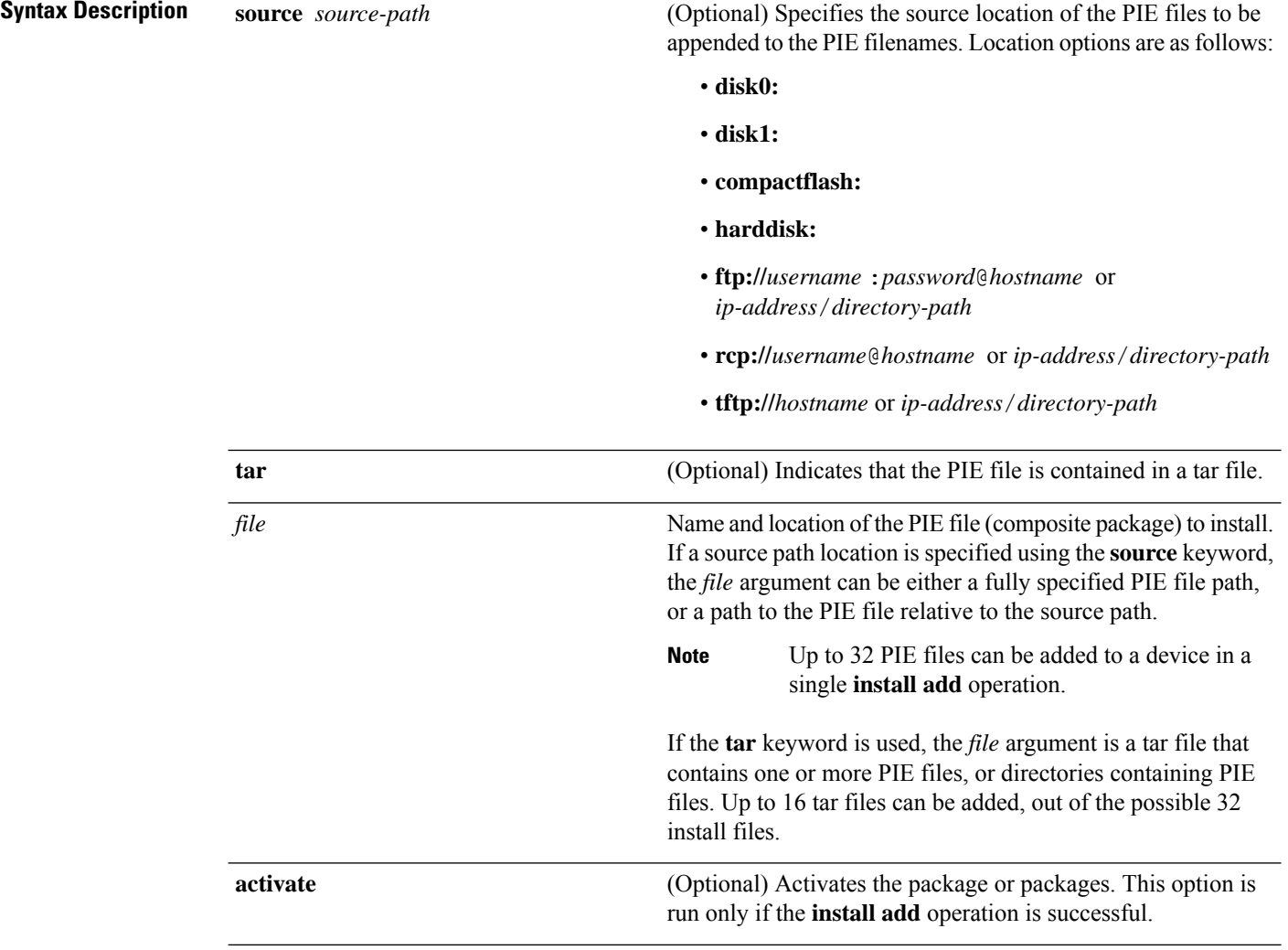

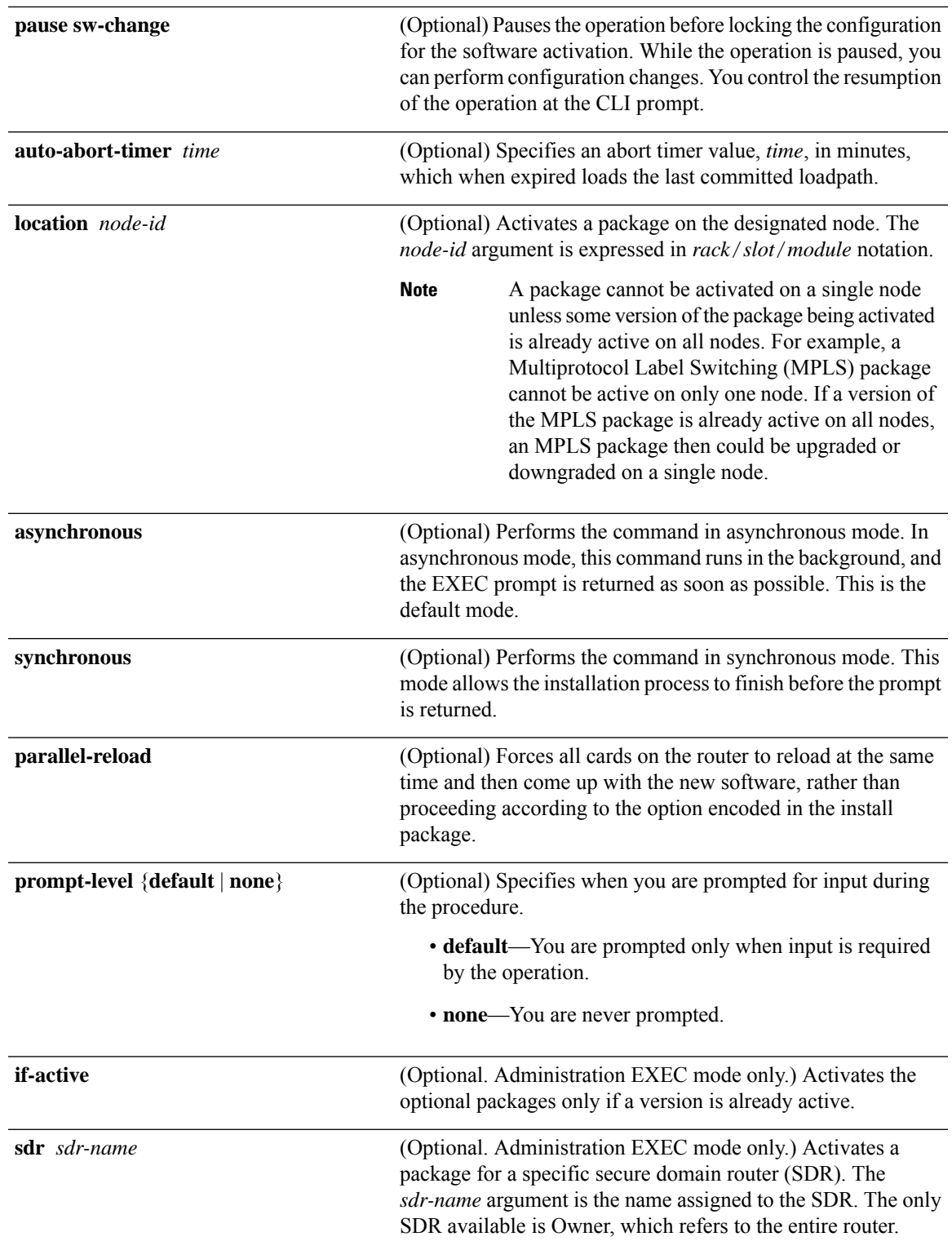

### **Command Default** Packages are added to the storage device, but are not activated.

I

The operation is performed in asynchronous mode. The **install add** command runs in the background, and the EXEC prompt is returned as soon as possible.

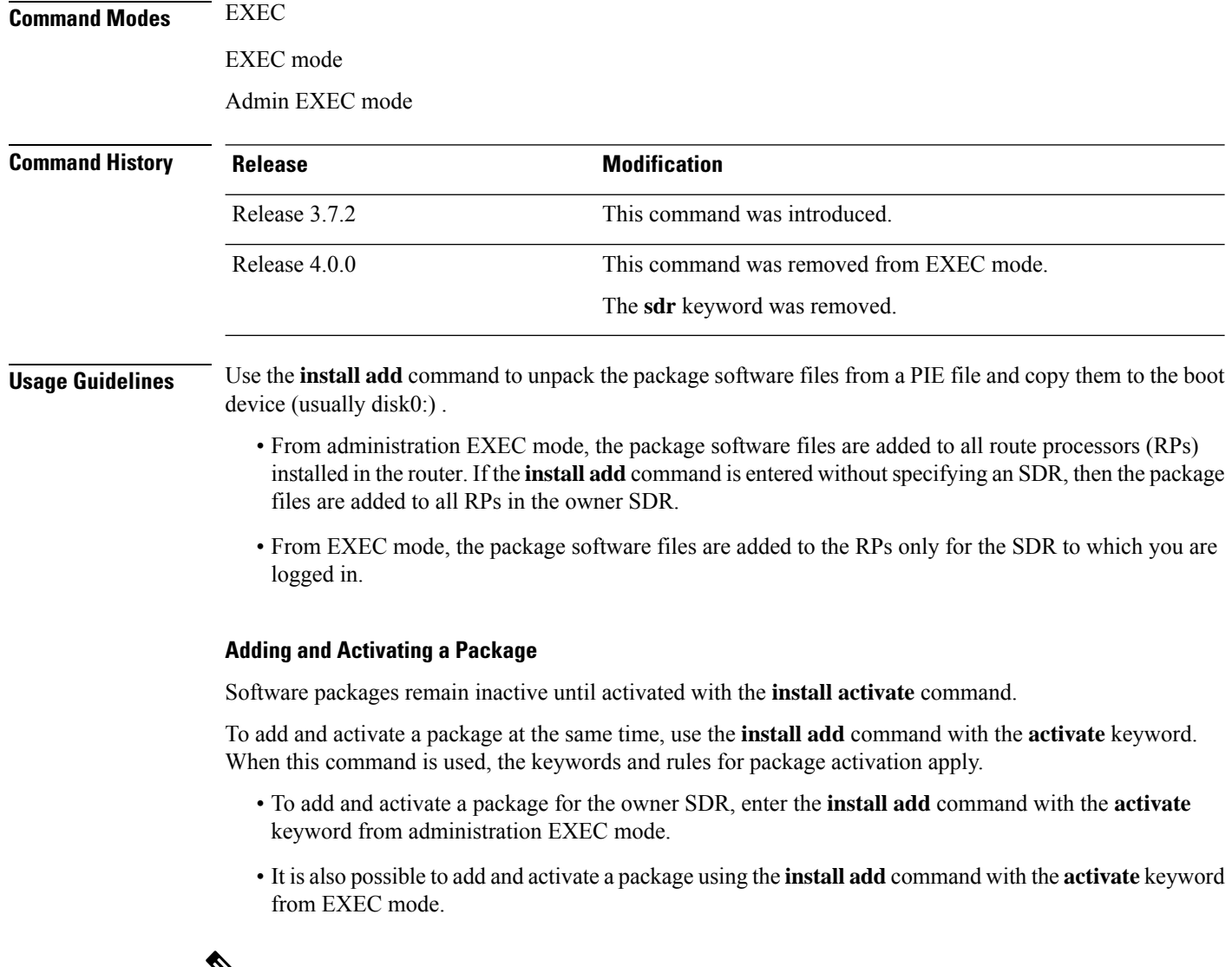

 $\mathscr{D}_{\mathbf{z}}$ 

SDR-specific activation is supported for specific packages and upgrades, such as optional packages and Software Maintenance Upgrades (SMUs). Packages that do not support SDR-specific activation can be activated for all SDRs simultaneously only from administration EXEC mode. For detailed instructions, see the *Managing Cisco IOS XR Software Packages* module of *System Management Configuration Guide for Cisco ASR 9000 Series Routers*. **Note**

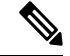

If a software activation requires a node reload, the config-register for that node should be set to autoboot. If the config-register for the node is not set to autoboot, then the system automatically changes the setting and the node reloads. A message describing the change is displayed. **Note**

#### **Synchronous Mode**

Use the **install add** command with the **synchronous** keyword to complete the operation before the prompt is returned. A progress bar indicates the status of the operation. For example:

```
- 1% complete: The operation can still be aborted (ctrl-c for options)
\ 10% complete: The operation can still be aborted (ctrl-c for options)
```
#### **TFTP Services and Image Size**

Some Cisco IOS XR images may be larger than 32 MB, and the TFTP services provided by some vendors may not support a file this large. If you do not have access to a TFTP server that supports files larger than 32 MB:

- Download the software image using FTP or rcp.
- Use a third-party or freeware TFTP server that supports file sizes larger than 32 MB.

### **Adding tar Files**

Use the **tar** keyword to add one or more PIE files in the tar file format. If the **tar** keyword is used, only a single tar file can be added.

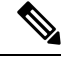

**Note** Multiple tar files or a combination of PIE and tar files is not supported.

Note the following regarding tar files:

- The *file* argument must include the complete location of the tar file.
- The tar file can contain only PIE files and directories containing PIE files. For example:
	- The tar file pies.tar containing the files x.tar and y.pie fails because x.tar is not a PIE file.
	- The tar file pies.tar containing the file x.pie and the directory dir a, where dir a contains a PIE file y.pie succeeds.
	- The tar file pies.tar containing the file x.pie and the directory dir a, where dir a contains a tar file y.tar fails because y.tar is not a PIE file.
	- The tar file pies tar containing the PIE files x pie, y pie, ...\* pie succeeds.
- The **source** keyword is not supported with the **tar** keyword.

Following is a valid example of using the **tar** keyword:

```
RP/0/RSP0/CPU0:router(admin)# install add tar
tftp://223.255.254.254/install/files/pies.tar
```
You can add and activate tar files at the same time. In other words, the **install add** command is supported using the **tar** and the **activate** keywords simultaneously.

#### **Adding Multiple Packages**

To add multiple PIE files, use the **source** keyword to specify the directory path location of the PIE files. Then list all the PIE filenames, as necessary. This alleviates the need to repeat the directory location for each PIE file. Up to 32 files can be added, of which 16 can be tar files.

Following is an example of the **install add** command using the **source** keyword:

```
RP/0/0/CPU0:router(admin)# install add source
tftp://192.168.201.1/images/myimages/comp-asr9k-mini.pie
asr9k-mgbl-p.pie asr9k-mpls-p.pie
asr9k-mcast-p.pie
```
The following example also illustrates a valid use of the **install add** command with the **source** keyword:

```
RP/0/RSP0/CPU0:router(admin)# install add source
tftp://192.168.254.254/images/user/asr9k-mcast-p.pie
pies/asr9k-mpls-p.pie
ftp://1.2.3.4/other_location/asr9k-mgbl-p.pie
```
In the previous example, three PIE files are added from the following locations:

- tftp://192.168.254.254/images/user/asr9k-mcast-p.pie
- tftp://192.168.254.254/images/user/pies/asr9k-mpls-p.pie
- ftp://1.2.3.4/other\_location/asr9k-mgbl-p.pie

### **Parallel Reload**

Installation operations are activated according to the method encoded in the package being activated. Generally, this method has the least impact for routing and forwarding purposes, but it may not be the fastest method from start to finish and can require user interaction by default. To perform the installation procedure as quickly as possible, you can specify the **parallel-reload** keyword. This forces the installation to perform a parallel reload, so that all cards on the router reload simultaneously, and then come up with the new software. This impacts routing and forwarding, but it ensures that the installation is performed without other issues.

#### **Pausing Activation Before Configuration Lock**

If you specify the **activate** keyword, use the **pause sw-change** keywords to pause the software activation operation before locking the configuration. A software activation operation begins with preparatory steps, such as software checks, and then proceeds with the actual activation of the new software. The configuration islocked for the activation. If you specify the**pause sw-change** keywords, the operation pauses before locking the configuration and provides you with the option to hold the operation while you perform configuration changes, and proceed with the activation whenever you choose. This is useful, for example, if your workflow involves configuring a router out of the network during software installation and you want to minimize the time that the router is out of the network. You can specify these keywords for both asynchronous and synchronous operations. In both cases, follow the onscreen instructions to control the pausing and completion of the operation.

The following example shows how to add a PIE file for all SDRs in the system. In the following example, a Multiprotocol Label Switching (MPLS) package is added in synchronous mode. This operation copiesthe filesrequired for the package to the storage device. This package remainsinactive until it is activated with the **install activate** command.

```
RP/0/RSP0/CPU0:router# admin
```

```
RP/0/RSP0/CPU0:router(admin)# install add
tftp://209.165.201.1/asr9k-mpls.pie synchronous
Install operation 4 'install add /tftp://209.165.201.1/asr9k-mpls.pie synchronous'
  started by user
'user_b' at 03:17:05 UTC Mon Nov 14 2005.<br>Info: The following package is now av
          The following package is now available to be activated:
Info:
Info: disk0:asr9k-mpls-3.3.80
Info:
Install operation 4 completed successfully at 03:18:30 UTC Mon Nov 14 2005.
```
In the following example, a package is added and activated with a single command:

```
RP/0/RSP0/CPU0:router# admin
RP/0/RSP0/CPU0:router(admin)# install add disk1:asr9k-mgbl-p.pie-3.8.0activate
Install operation 4 'install add /disk1:asr9k-mgbl-p.pie-3.8.0 activate' started
by user 'user_b' at 07:58:56 UTC Wed Mar 01 2006.
The install operation will continue asynchronously.
:router(admin)#Part 1 of 2 (add software): Started
Info: The following package is now available to be activated:
Info:
Info: disk0:asr9k-mgbl-3.8.0
Info:
Part 1 of 2 (add software): Completed successfully
Part 2 of 2 (activate software): Started
Info: The changes made to software configurations will not be persistent across
system reloads. Use the command 'admin install
Info: commit' to make changes persistent.
Info: Please verify that the system is consistent following the software change
using the following commands:
Info: show system verify
Info: install verify
Part 2 of 2 (activate software): Completed successfully
Part 1 of 2 (add software): Completed successfully
Part 2 of 2 (activate software): Completed successfully
Install operation 4 completed successfully at 08:00:24 UTC Wed Mar 01 2006.
```
# <span id="page-13-0"></span>**install activate (IOS XR 64 bit)**

To enable the package configurations to be made active on the router so new features and software fixes take effect, use the **install activate** command in EXEC mode or Admin EXEC mode.

**install activate** *package\_name* **install activate id** *operation\_id*

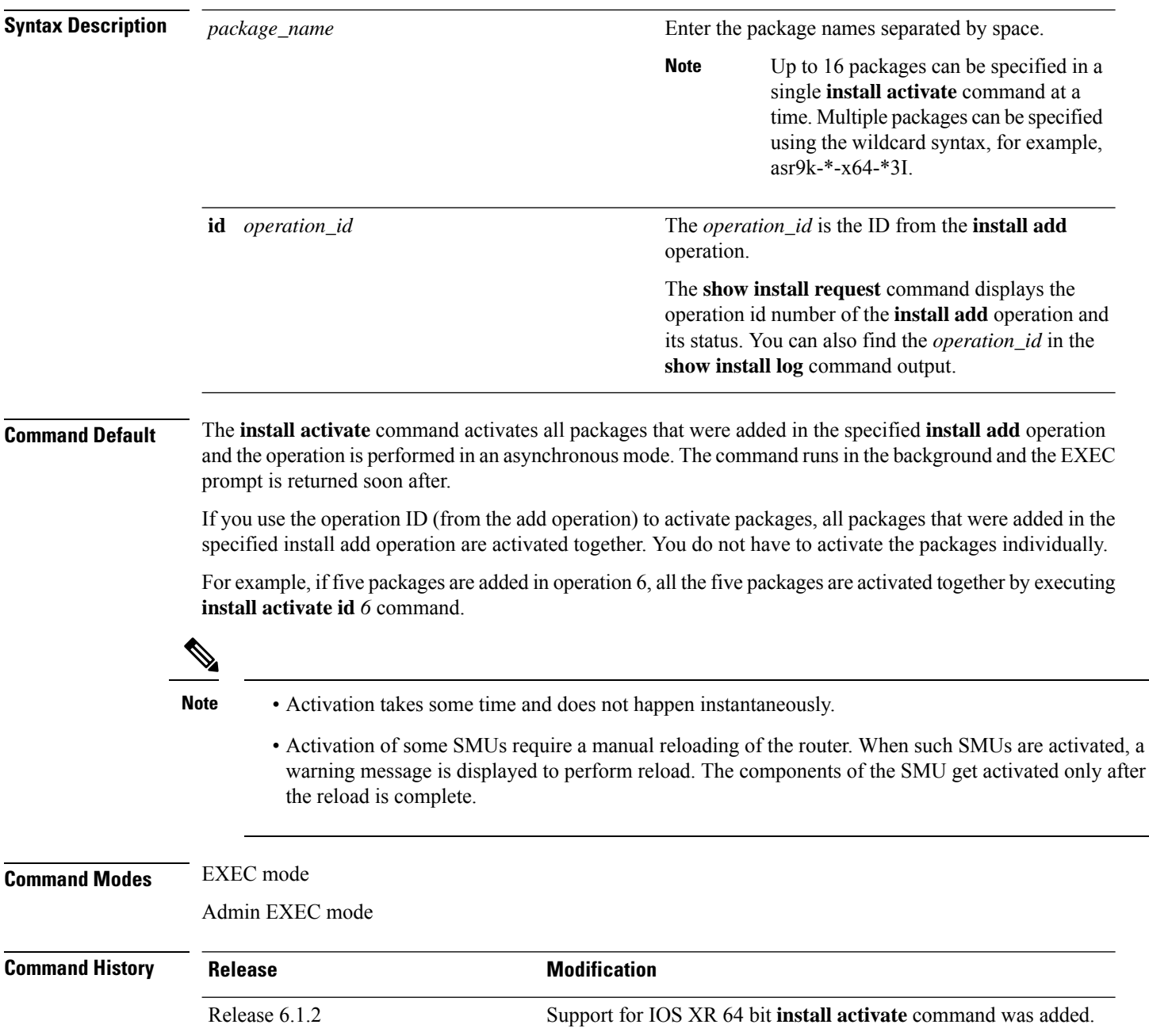

- **Usage Guidelines** Only inactive packages can be activated. Use the **show install inactive** command to identify the inactive packages that are present in the repository.
	- If you want to activate packages using the **install activate id** *operation\_id* command syntax, use the **show install log** command to identify the operation ID of the add operation.

The following example lets you activate packages by specifying the package names:

```
RP/0/RSP0/CPU0:router# install activate asr9k-m2m-x64-2.0.0.0-r61106I.x86_64
asr9k-optic-x64-1.0.0.0-r61106I.x86_64
```

```
Jun 22 14:09:25 Package list:
Jun 22 14:09:25 asr9k-m2m-x64-2.0.0.0-r61106I.x86_64
Jun 22 14:09:25 asr9k-optic-x64-1.0.0.0-r61106I.x86_64
Jun 22 14:09:35 Install operation will continue in the background
RP/0/RSP0/CPU0:router#
```
The following example lets you activate packages by specifying the id from the add operation:

```
RP/0/RSP0/CPU0:router# install activate id 6
Jun 22 15:02:24 Package list:
Jun 22 15:02:24 asr9k-bgp-x64-1.0.0.0-r61106I.x86_64
Jun 22 15:02:24 asr9k-isis-x64-1.0.0.0-r61106I.x86_64
Jun 22 15:02:24 asr9k-k9sec-x64-1.1.0.0-r61106I.x86_64
Jun 22 15:02:24 asr9k-li-x64-1.1.0.0-r61106I.x86_64
Jun 22 15:02:24 asr9k-parser-x64-1.0.0.0-r61106I.x86_64
Jun 22 15:02:24 asr9k-m2m-x64-2.0.0.0-r61106I.x86_64
Jun 22 15:02:24 asr9k-mgbl-x64-2.0.0.0-r61106I.x86_64
Jun 22 15:02:24 asr9k-optic-x64-1.0.0.0-r61106I.x86_64
Jun 22 15:02:24 asr9k-mcast-x64-1.1.0.0-r61106I.x86_64
Jun 22 15:02:24 asr9k-mpls-te-rsvp-x64-1.0.0.0-r61106I.x86_64
Jun 22 15:02:24 asr9k-eigrp-x64-1.0.0.0-r61106I.x86_64
Jun 22 15:02:24 asr9k-ospf-x64-1.0.0.0-r61106I.x86_64
Jun 22 15:02:24 asr9k-mpls-x64-2.0.0.0-r61106I.x86_64
Jun 22 15:02:25 Skipped packages which were already active:
Jun 22 15:02:25 asr9k-bgp-x64-1.0.0.0-r61106I.x86_64
Jun 22 15:02:25 asr9k-m2m-x64-2.0.0.0-r61106I.x86_64
Jun 22 15:02:25 asr9k-optic-x64-1.0.0.0-r61106I.x86_64
Jun 22 15:02:33 Install operation will continue in the background
```
RP/0/RSP0/CPU0:router#

The following example lets you activate multiple packages using the wildcard syntax:

RP/0/RSP0/CPU0:router#**install activate asr9k-\*-x64-\*3I**

Jun 16 19:35:06 Install operation 105 started by root: install activate pkg asr9k-\*-x64-\*3I Jun 16 19:35:06 Package list: Jun 16 19:35:06 asr9k-eigrp-x64-1.0.0.0-r61103I.x86\_64 Jun 16 19:35:06 asr9k-ospf-x64-1.0.0.0-r61103I.x86\_64 Jun 16 19:35:06 asr9k-m2m-x64-2.0.0.0-r61103I.x86\_64 Jun 16 19:35:06 asr9k-k9sec-x64-1.1.0.0-r61103I.x86\_64

Jun 16 19:35:06 asr9k-mpls-x64-1.1.0.0-r61103I.x86\_64 Jun 16 19:35:06 asr9k-bgp-x64-1.0.0.0-r61103I.x86\_64 Jun 16 19:35:06 asr9k-isis-x64-1.0.0.0-r61103I.x86\_64 Jun 16 19:35:06 asr9k-mini-x64-6.1.1.03I Jun 16 19:35:06 asr9k-mgbl-x64-2.0.0.0-r61103I.x86\_64 Jun 16 19:35:06 asr9k-parser-x64-1.0.0.0-r61103I.x86\_64 Jun 16 19:35:06 asr9k-optic-x64-1.0.0.0-r61103I.x86\_64 Jun 16 19:35:06 asr9k-mcast-x64-1.1.0.0-r61103I.x86\_64 Jun 16 19:35:06 asr9k-mpls-te-rsvp-x64-1.0.0.0-r61103I.x86\_64 Jun 16 19:35:06 asr9k-li-x64-1.0.0.0-r61103I.x86\_64 Jun 22 15:02:33 Install operation will continue in the background

RP/0/RSP0/CPU0:router#

# <span id="page-16-0"></span>**install deactivate (IOS XR 64 bit)**

To remove a package from the active software set, use the **install deactivate** command in EXEC mode or Admin EXEC mode.

**install deactivate** *package\_name* **install deactivate id** *operation\_id*

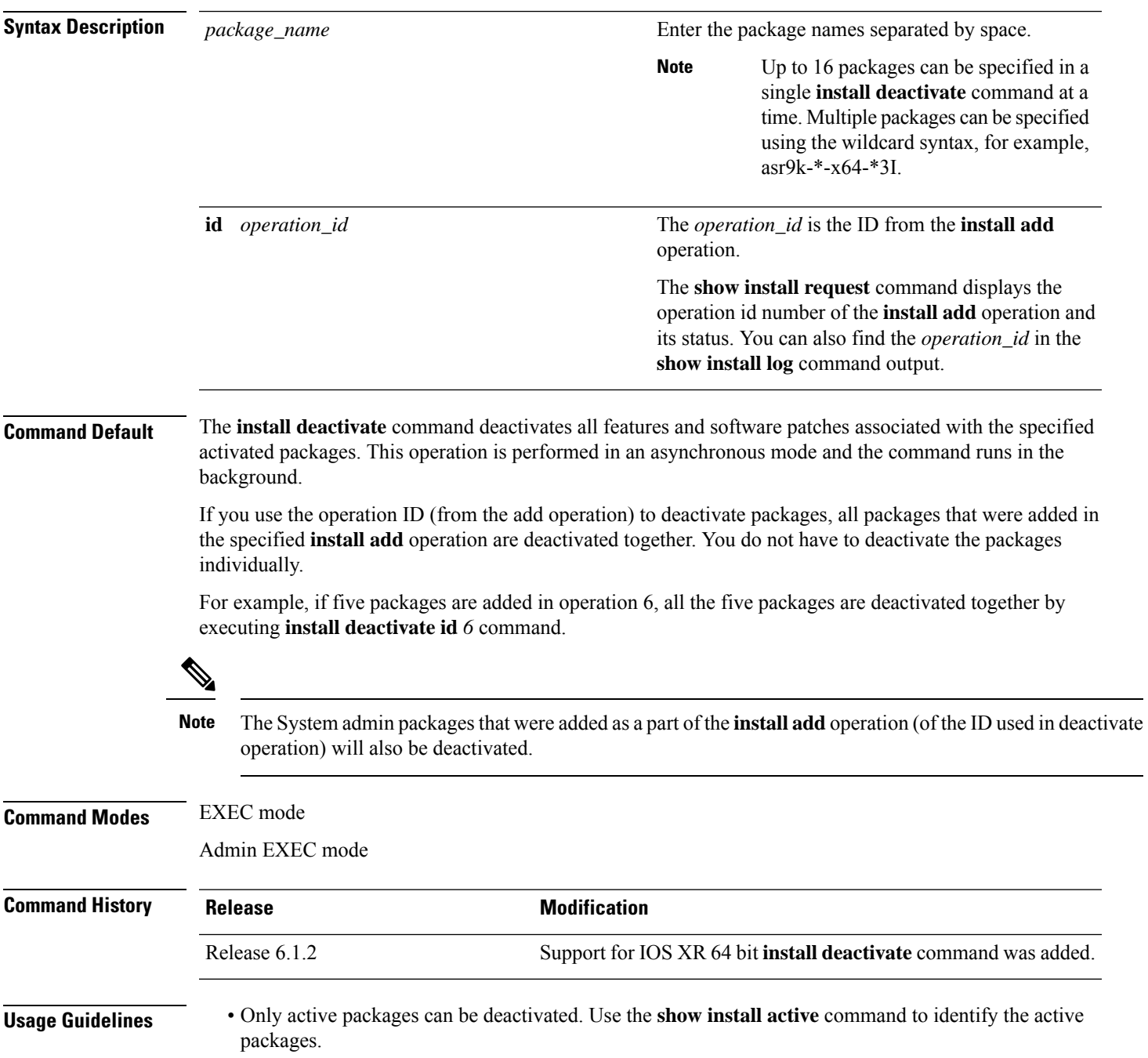

- If you want to deactivate packages using the **install deactivate id** *operation\_id* command syntax, use the **show install log** command to identify the operation ID of the add operation.
- If you want to remove the inactive packages from the repository, use the **show installinactive** command to identify the deactivated packages that are now listed as inactive packages.

Then, use the **install remove** command to remove the packages from the repository.

The following example lets you deactivate packages by specifying the package names:

```
RP/0/RSP0/CPU0:router# install deactivate asr9k-m2m-x64-2.0.0.0-r61106I.x86_64
asr9k-optic-x64-1.0.0.0-r61106I.x86_64
```

```
Jun 22 14:09:25 Package list:
Jun 22 14:09:25 asr9k-m2m-x64-2.0.0.0-r61106I.x86_64
Jun 22 14:09:25 asr9k-optic-x64-1.0.0.0-r61106I.x86_64
Jun 22 14:09:35 Install operation will continue in the background
```

```
RP/0/RSP0/CPU0:router#
```
The following example lets you deactivate packages by specifying the id from the add operation:

```
RP/0/RSP0/CPU0:router# install deactivate id 6
```

```
Jun 22 15:02:24 Package list:
Jun 22 15:02:24 asr9k-bgp-x64-1.0.0.0-r61106I.x86_64
Jun 22 15:02:24 asr9k-isis-x64-1.0.0.0-r61106I.x86_64
Jun 22 15:02:24 asr9k-k9sec-x64-1.1.0.0-r61106I.x86_64
Jun 22 15:02:24 asr9k-li-x64-1.1.0.0-r61106I.x86_64
Jun 22 15:02:33 Install operation will continue in the background
```

```
RP/0/RSP0/CPU0:router#
```
The following example lets you deactivate multiple packages using the wildcard syntax:

```
RP/0/RSP0/CPU0:router# install deactivate *-r61103I
```

```
Jun 16 19:35:06 Install operation 108 started by root:
install deactivate pkg asr9k-mpls-x64-1.1.0.0-r61103I asr9k-mpls-te-rsvp-x64-1.0.0.0-r61103I
```

```
asr9k-mcast-x64-1.1.0.0-r61103I
Jun 16 19:35:06 Package list:
Jun 16 19:35:06 asr9k-mpls-x64-1.1.0.0-r61103I
Jun 16 19:35:06 asr9k-mpls-te-rsvp-x64-1.0.0.0-r61103I
Jun 16 19:35:06 asr9k-mcast-x64-1.1.0.0-r61103I
Jun 16 19:35:06 Install operation will continue in the background
```
RP/0/RSP0/CPU0:router#

### <span id="page-18-0"></span>**install commit**

To save the active software set to be persistent across designated system controller (DSC) reloads, use the **install commit** command in EXEC or Admin EXEC mode EXEC mode. Administration EXEC Mode: **install commit** [{**location** *node-id* | **sdr** *sdr-name*}] EXEC mode Mode **install commit Syntax Description** location *node-id* (Optional. Admin EXEC mode mode only.)Specifies a node. The *node-id* argument is expressed in *rack*/*slot*/*module* notation. (Optional. Admin EXEC mode only.) Commits the active software set for a specific SDR. The *sdr-name* argument is the name assigned to the SDR. The only SDR available is Owner, which refers to the entire router. **sdr** *sdr-name* **Command Default** Admin EXEC mode: Commits the active software set for all SDRs. EXEC mode: Commits the active software set for the current SDR. **Command Modes** EXEC Admin EXEC mode EXEC mode **Command History Release Modification** Release 3.7.2 This command was introduced. This command was removed from EXEC mode. Support for the **sdr** keyword was removed. Release 4.0.0 **Usage Guidelines** When a package is activated, it becomes part of the current running configuration. To make the package activation persistent across designated secure domain router shelf controller (DSDRSC) reloads, enter the **install commit** command. On startup, the DSDRSC of the SDR loads this committed software set. If the system is restarted before the active software set is saved with the **install commit** command, the previously committed software set is used. **Command Modes** To commit the active software set for the owner SDR, use the **install commit** command in either administration EXEC or EXEC mode. **Task ID Task ID Operations** pkg-mgmt read, write

The following example shows how to make the current active software set persistent across DSDRSC reloads for all SDRs in the system:

RP/0/RSP0/CPU0:router# **admin** RP/0/RSP0/CPU0:router(admin)# **install commit** Install operation 16 'install commit' started by user 'user\_b' at 19:18:58 UTC Sat Apr 08 2006.

Install operation 16 completed successfully at 19:19:01 UTC Sat Apr 08 2006.

# <span id="page-20-0"></span>**install upgrade source**

To upgrade the software package, use the **install upgrade source** command in administration EXEC mode.

**install upgrade source** [{**ftp** | **tftp***system-disk*}] [**path** *directory-path*] [{*file-name* | **version** *version-number* | **packages**}] *[source-file]* [**synchronous**] [**pause-reload**]

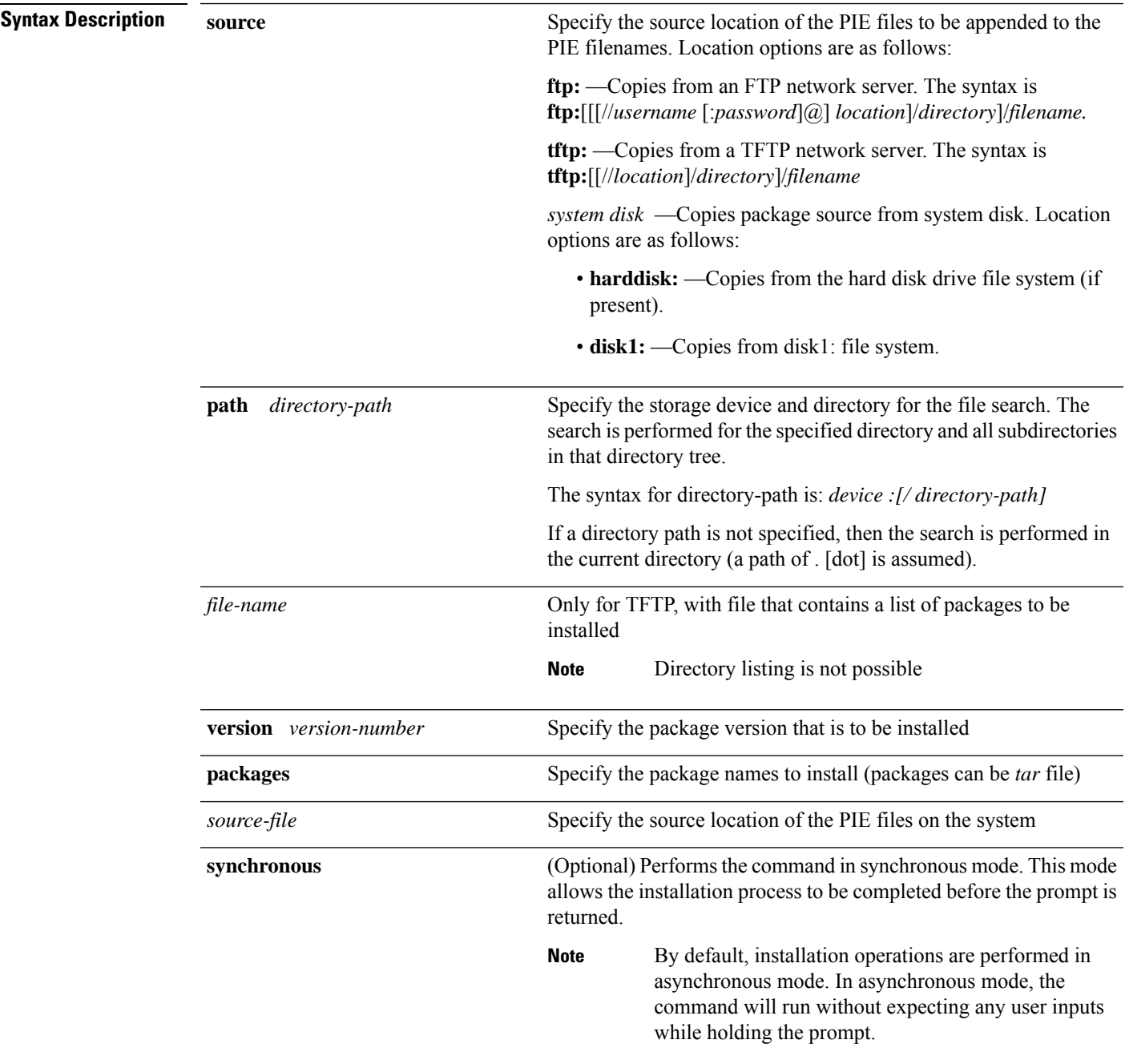

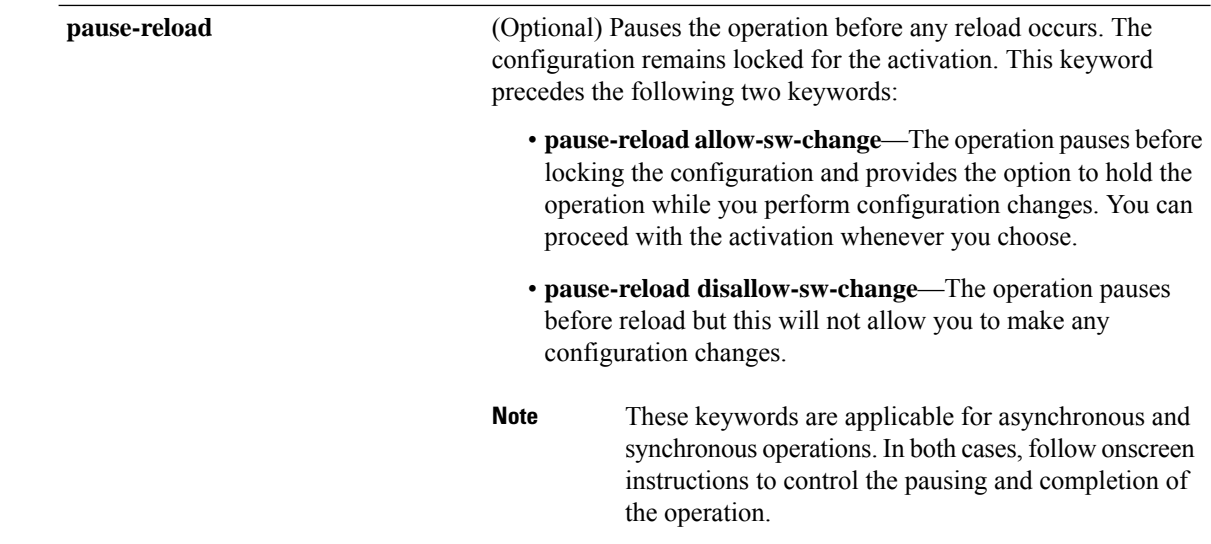

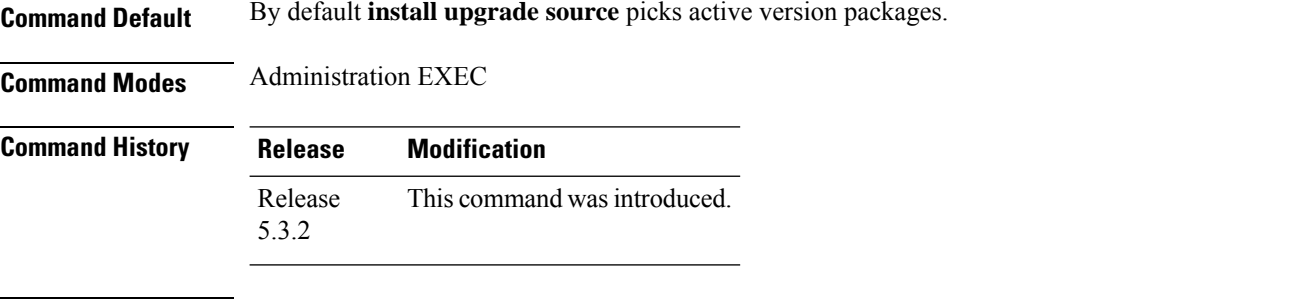

### **Usage Guidelines FTP**

Use the following options to upgrade the system using FTP as source:

- Only repository without version—It picks delta packages (ignoring optional packages) of the active version; that is, the difference between packages present in the file specified and packages active on the system.
- Repository with version—It picks packages of the specified version. If a mini package of the specified version isfound in the file, it will upgrade the system, provided all dependency and package compatibility checks are completed successfully.
- Packages—Specifies the list of packages to add or upgrade the system. This option can be used to add *tar* files.

#### **TFTP**

Use the following options to upgrade the system using TFTP as source:

- File-name—This option requires the package list to be provided in a file, which can then be used to upgrade the system or update the packages orSMU's. It picks delta packages(ignoring optional packages) of the active version; that is, the difference between packages present in the file specified and packages active on the system.
- File-name with version—It picks packages of the specified version. If a mini package of the specified version isfound in the file, it will upgrade the system, provided all dependency and package compatibility checks are completed successfully.

• Packages—Specifies the list of packages to add or upgrade the system. This option can be used to add *tar* files.

#### **harddisk**

Use the following options to upgrade the system using harddisk as source:

- Only repository without version—It picks delta packages (ignoring optional packages) of the active version; that is, the difference between packages present in the file specified and packages active on the system.
- Repository with version—It picks packages of the specified version. If a mini package of the specified version isfound in the file, it will upgrade the system, provided all dependency and package compatibility checks are completed successfully.
- Packages—Specifies the list of packages to add or upgrade the system. This option can be used to add *tar* files.

### **Task ID Task ID Operation**

pkg-mgmt execute

### **Example**

This example shows how to upgrade a package to 5.2.4 version with image asr9k-mini-px.pie-5.2.4 from the FTP repository, using the **install upgrade source** command:

```
RP/0/RSP0/CPU0:router#admin
RP/0/RSP0/CPU0:router(admin)#install upgrade source ftp://10.10.10.10/yum_like_upgrade
asr9k-mini-px.pie-5.2.4 synchronous
```
This example shows how to upgrade a package to 5.3.2 version from the on-system repository, using the **install upgrade source** command:

```
RP/0/RSP0/CPU0:router#admin
RP/0/RSP0/CPU0:router(admin)#install upgrade source harddisk:/images/532 version 5.3.2
synchronous
```
This example shows how to upgrade package to release 5.1.0 from the TFTP repository, using the **install upgrade source** command:

```
RP/0/RSP0/CPU0:router#admin
RP/0/RSP0/CPU0:router(admin)# install upgrade source tftp://10.10.10.10/auto/tftpboot/userid
file-name packages.txt version 5.1.0 synchronous
```
This example shows how to add and activate the package or SMU of active version using the **install upgrade source** command:

```
RP/0/RSP0/CPU0:router#admin
RP/0/RSP0/CPU0:router(admin)# install upgrade source tftp://10.10.10.10/packages pkg1,pkg2
```
pkg1 is an optional package and pkg2 is aSMU. Both are active versions, but inactive on the system. The **install upgrade source** command checks whether the package or SMU is already inactive on system. If it is in inactive, the command skips its downloading, and adds as well as activates optional packages or SMUs along with its pre requisites.

### <span id="page-23-0"></span>**install remove**

To delete inactive packages from a storage device, use the **install remove** command in EXEC or mode.

Administration EXEC Mode: **install remove** {**id** *add-id* | *device***:***package* |**inactive**} [**sdr** *sdr-name*] [**prompt-level** {**default** |**none**}] [{**asynchronous** | **synchronous**}] [**test**] EXEC Mode: **install remove** {*device***:***package* | **inactive**} [**prompt-level** {**default** | **none**}] [{**asynchronous** | **synchronous**}] [**test**] **Syntax Description** id *add-id* Specifies the ID number of an **install add** operation. The command deletes all packages that were added in the specified **install add** operation. The ID number of an **install add** operation is indicated in the syslog displayed during the operation and in the output of the **show install log** command. Up to 16 **install add** operations can be specified **id** *add-id* Device and package, expressed in concatenated form (for example, disk0:asr9k-mgbl-3.8.0). For the *device* argument, the value is a specified storage device, typically **disk0:**. Multiple packages can be removed at the same time. Up to 32 *device* **:** *package* pairs can be specified. **Note** *device* **:** *package* **inactive** Removes all inactive, noncommitted packages from the boot device (usually disk0:). (Optional. Administration EXEC mode only) Removes a package for a specific secure domain router (SDR). The *sdr-name* argument is the name assigned to the SDR. **sdr** *sdr-name* **prompt-level** {default (Optional) Specifies when you are prompted for input during the procedure. • **default** —You are prompted only when input is required by the operation. • **none** — You are never prompted. | **none**} (Optional) Performs the command in asynchronous mode. In asynchronous mode, this command runs in the background, and the EXEC prompt is returned as soon as possible. This is the default mode. **asynchronous** (Optional) Performs the command in synchronous mode. This mode allows the installation process to finish before the prompt is returned. **synchronous** (Optional) Verifies the effects of proposed operations without making changes to the Cisco IOS XR software. **test Command Default** The operation is performed in asynchronous mode: The **install remove** command runs in the background, and the EXEC prompt is returned as soon as possible. **Command Modes** EXEC

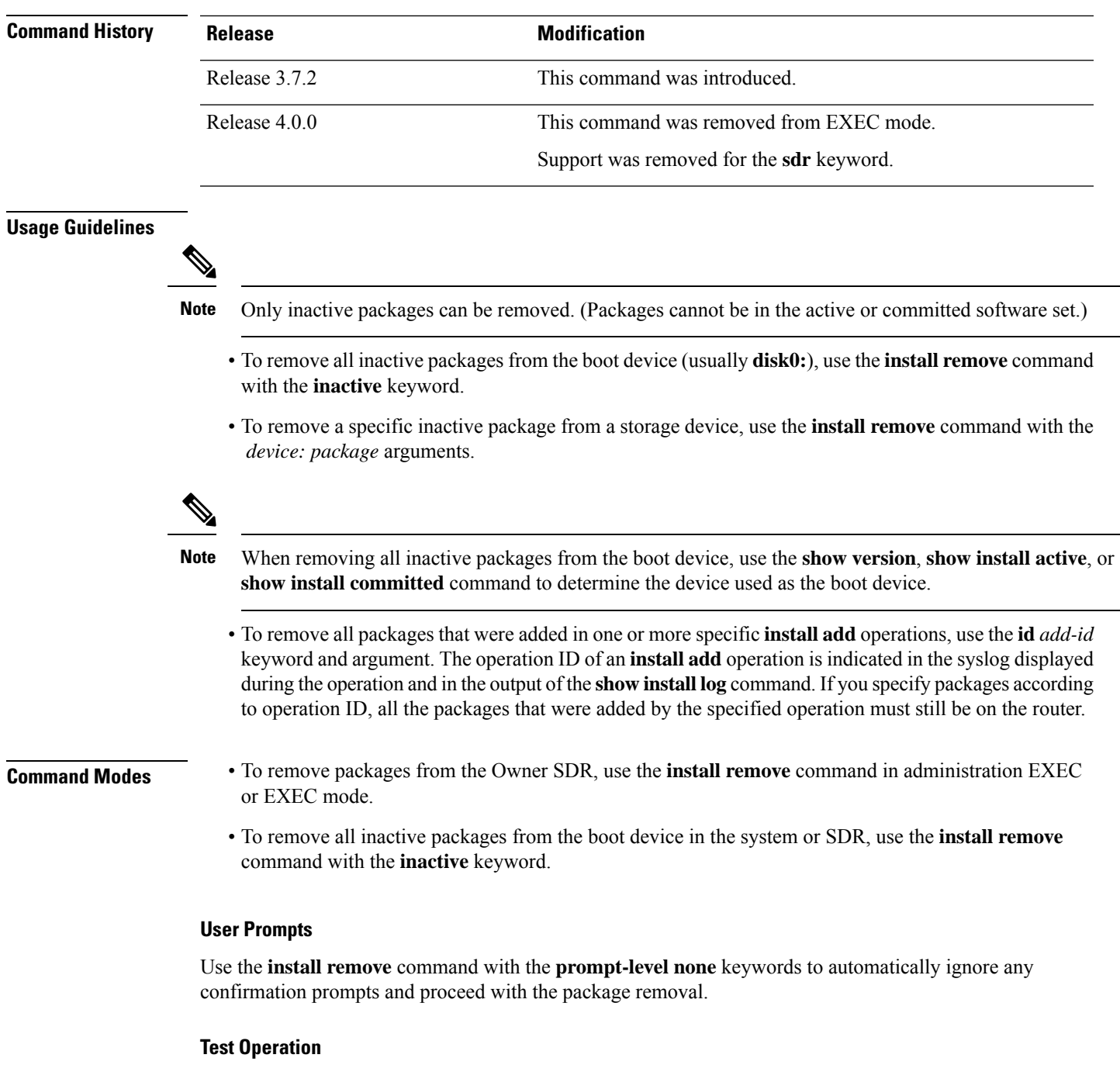

Use the **test** keyword to verify the effects of the package removal operation and determine whether the operation can be completed. After previewing the effects of the proposed operations, use the **show installlog** command for more details about the effects of the proposed operations.

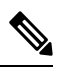

### **Note**

When removing a package, note that the **install remove** command ignores secure domain router (SDR) boundaries and performs the operation in global scope.

J.

The following example shows how to remove a specific inactive package. In this example, the operation is run in test mode. The operation is then confirmed and the package is removed.

```
RP/0/RSP0/CPU0:router# admin
RP/0/RSP0/CPU0:router(admin)# install remove
disk0:asr9k-diags-3.7.90 test
```
Install operation 30 'install remove disk0:asr9k-diags-3.7.90 test' started by user 'user\_b' at 23:40:22 UTC Sat Apr 15 2006. Warning: No changes will occur due to 'test' option being specified. The Warning: following is the predicted output for this install command. Info: This operation will remove the following package: Info: disk0:asr9k-diags-3.7.90 Info: After this install remove the following install rollback points will Info: no longer be reachable, as the required packages will not be present: Info: 4, 9, 10, 14, 15, 17, 18 Proceed with removing these packages? [confirm] **y**

The install operation will continue asynchronously. Install operation 30 completed successfully at 23.

The following example shows how to remove all inactive packages from the boot device:

```
RP/0/RSP0/CPU0:router# admin
RP/0/RSP0/CPU0:router(admin)# install remove inactive synchronous
RP/0/RSP0/CPU0:Aug 15 09:25:41.020 :
  instdir[198]: %INSTALL-INSTMGR-6-INSTALL_OPERATION_STARTED :
Install operation 8 '(admin) install remove inactive' started by user 'user_b'
Install operation 8 '(admin) install remove inactive' started by user 'user_b' at
  09:25:41 UTC Tue Aug 15 2006.
Info: This operation will remove the following package:
Info: disk0:asr9k-compmgmt__installmgr-0.0.5
Proceed with removing these packages? [confirm]
The install operation will continue asynchronously.
```
# <span id="page-26-0"></span>**install replace**

To replace the currently installed software with that in a given ISO and apply the change, use the **install replace** command in EXEC mode.

|                         | location                                                                                                    | Specifes the location of the package for installation.                                                                 |  |  |
|-------------------------|----------------------------------------------------------------------------------------------------|----------------------------------------------------------------------------------------------------|--|--|
|                         | (Optional) Commits the installed software after replacing.<br>commit                                                |                                                                                                    |  |  |
|                         | reload                                                                                                    | (Optional) Replaces the software through a reload.<br>(Optional) Applies the changes without prompting for permission. |  |  |
|                         | noprompt                                                                                                    |                                                                                                    |  |  |
|                         | synchronous                                                                                                    | (Optional) Applies the changes synchronously.                                                                          |  |  |
| <b>Command Default</b>  | None                                                                                                    |                                                                                                    |  |  |
| <b>Command Modes</b>    | <b>EXEC</b> mode                                                                                                    |                                                                                                    |  |  |
| <b>Command History</b>  | <b>Release</b>                                                                                                    | <b>Modification</b>                                                                                                    |  |  |
|                         | Release<br>6.5.2                                                                                                    | This command was introduced.                                                                                           |  |  |
| <b>Usage Guidelines</b> | Include the keyword noprompt in the command to enable the system to bypass your permission to reload the<br>router. |                                                                                                    |  |  |
| <b>Task ID</b>          | <b>Task ID</b>                                                                                                    | <b>Operations</b>                                                                                                    |  |  |
|                         | pkg-mgmt read,<br>write                                                                                             |                                                                                                    |  |  |
|                         | This example shows how to replace the current software with the asr9k-x64.iso image.                                |                                                                                                    |  |  |
|                         | Router# install replace /harddisk:/asr9k-x64.iso                                                                    |                                                                                                    |  |  |
|                         | This example shows how to replace the current software and commit the changes:                                      |                                                                                                    |  |  |
|                         | Router# install replace /harddisk:/asr9k.iso commit                                                                 |                                                                                                    |  |  |
|                         | This example shows how to replace the current software and reload:                                                  |                                                                                                    |  |  |
|                         | Router# install replace /harddisk:/asr9k.iso reload                                                                 |                                                                                                    |  |  |
|                         |                                                                                                    |                                                                                                    |  |  |

**install replace** *location* [**commit**] [**reload**] [**noprompt**] [**synchronous**]

I

# <span id="page-27-0"></span>**reload**

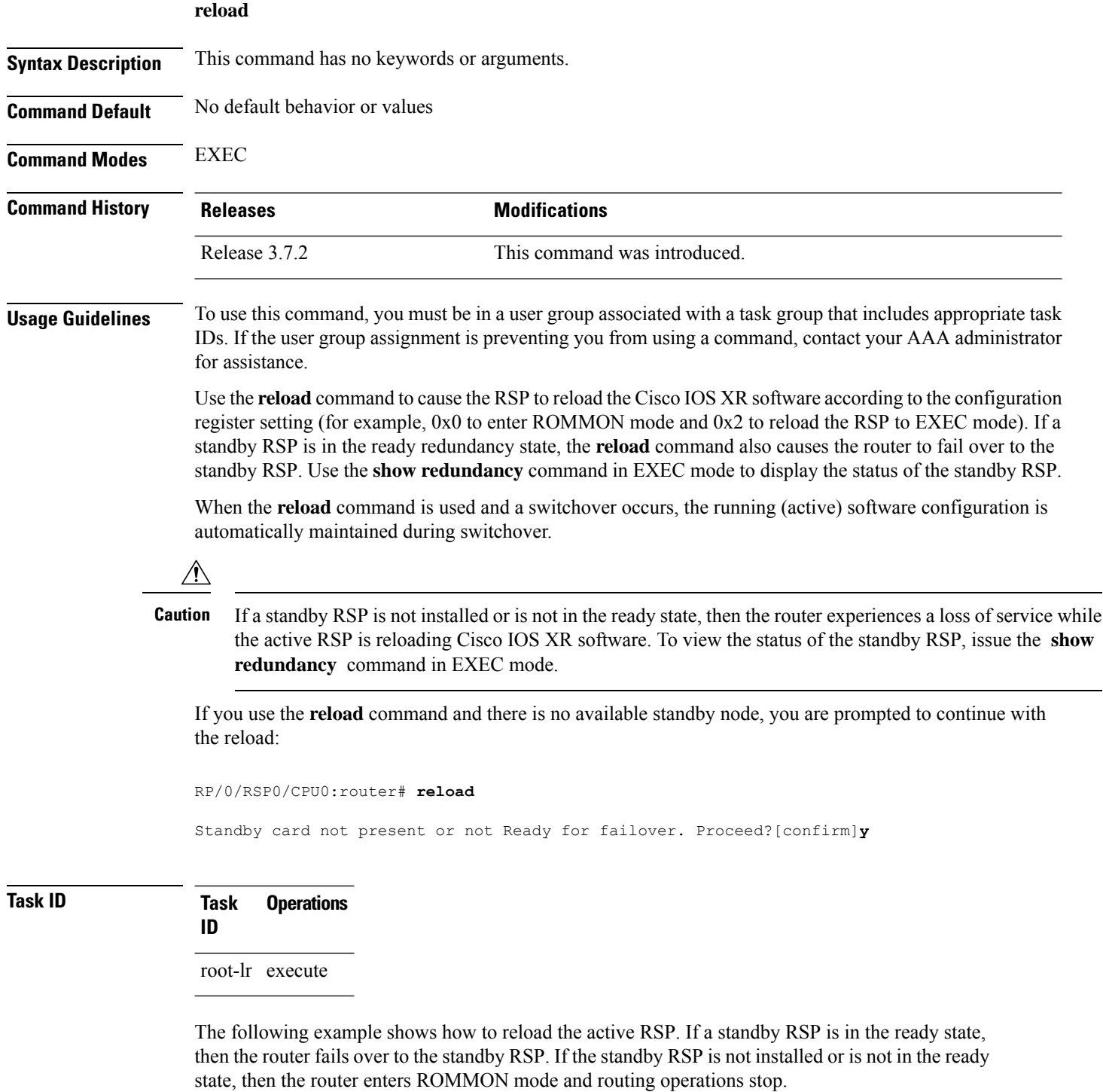

RP/0/RSP0/CPU0:router# **reload**

Updating Commit Database. Please wait...[OK] Proceed with reload? [confirm] **y** PCI0 device[7]: Vendor ID 0x10ee PCI0 device[7]: Device ID 0x300e PCI1 device[7]: Device ID 0x1100 PCI1 device[7]: Vendor ID 0x1013 PCI1 device[8]: Device ID 0x649 PCI1 device[8]: Vendor ID 0x1095 PCI1 device[9]: Device ID 0x5618 PCI1 device[9]: Vendor ID 0x14e4 PCI1 device[10]: Device ID 0x5618 PCI1 device[10]: Vendor ID 0x14e4 System Bootstrap, Version 1.15(20040120:002852) , Copyright (c) 1994-2004 by cisco Systems, Inc. Board type is 0x100000 (1048576) Enabling watchdog Broadcom 5618 #0 Found on PCI Broadcom 5618 #1 Found on PCI No. of BCM 56xx switches found 2 . BCM Switch #0 initialisation complete. BCM Switch #1 initialisation complete G4(7450-SMP-GT64260\_A) platform with 2048 Mb of main memory

rommon B1 >

# <span id="page-29-0"></span>**ztp enable**

Manual Zero Touch Provisioning (ZTP) invocation using CLI commands allows ZTP to run over more interfaces.

To enable Zero Touch Provisioning (ZTP) at boot, use the **ztp enable** command in EXEC mode.

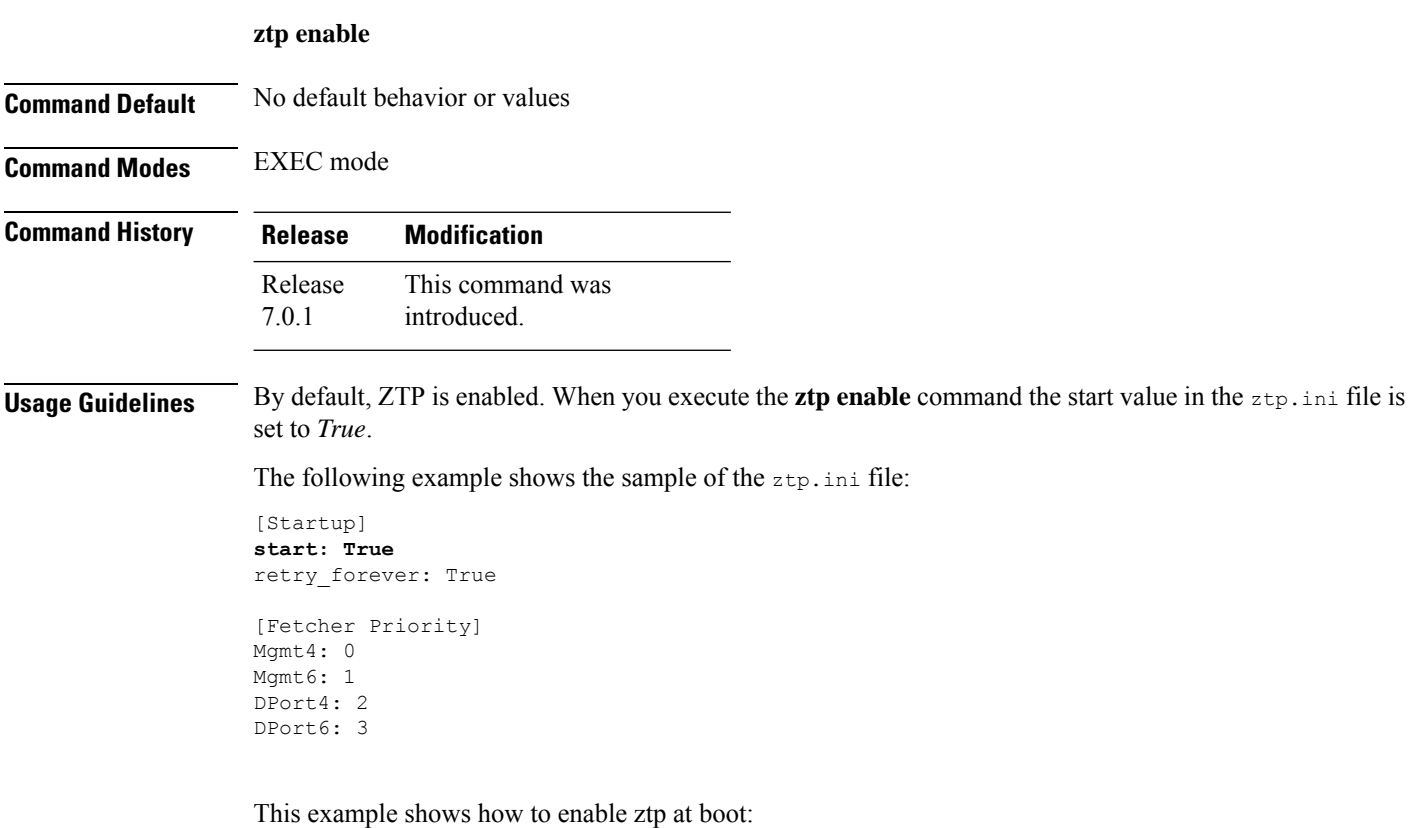

Router#**ztp enable** Fri Jul 12 16:09:02.154 UTC Enable ZTP? [confirm] [y/n] :y ZTP Enabled.

### <span id="page-30-0"></span>**ztp disable**

Manual Zero Touch Provisioning (ZTP) invocation using CLI commands allows ZTP to run over more interfaces.

To disable Zero Touch Provisioning (ZTP) at boot, use the **ztp disable** command in EXEC mode.

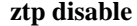

**Command Default** No default behavior or values

**Command Modes** EXEC mode

**Command History Release Modification** This command was introduced. Release 7.0.1

### **Usage Guidelines** Use **ztp disable** command to disable ZTP. When you execute the **ztp disable** command, the start value in the ztp.ini file is set to *False*.

The following example shows the sample of the ztp.ini file:

[Startup] **start: False** retry\_forever: True [Fetcher Priority] Mgmt4: 0

Mgmt6: 1 DPort4: 2 DPort6: 3

This example shows how to disable ztp at boot:

```
Router#ztp disable
Fri Jul 12 16:07:18.491 UTC
Disable ZTP? [confirm] [y/n] :y
ZTP Disabled.
Run ZTP enable to run ZTP again.
```
# <span id="page-31-0"></span>**ztp initiate**

To invoke a new ZTP DHCP session, use the **ztp initiate** command in EXEC mode.

**ztpinitiate {[ apply** *configuration* **]** | **[dataport ]** | **[dhcp4 ]** | **[dhcp6 ]** | **[dhcp4-client-identifier** ] | [dhcp6-client-identifier ] | [dscp value ] | [dscp6 value ] | [hostname ] | [interface ] | **[ management ]** | **[ noprompt ]} [ debug ] [ verbose ]**

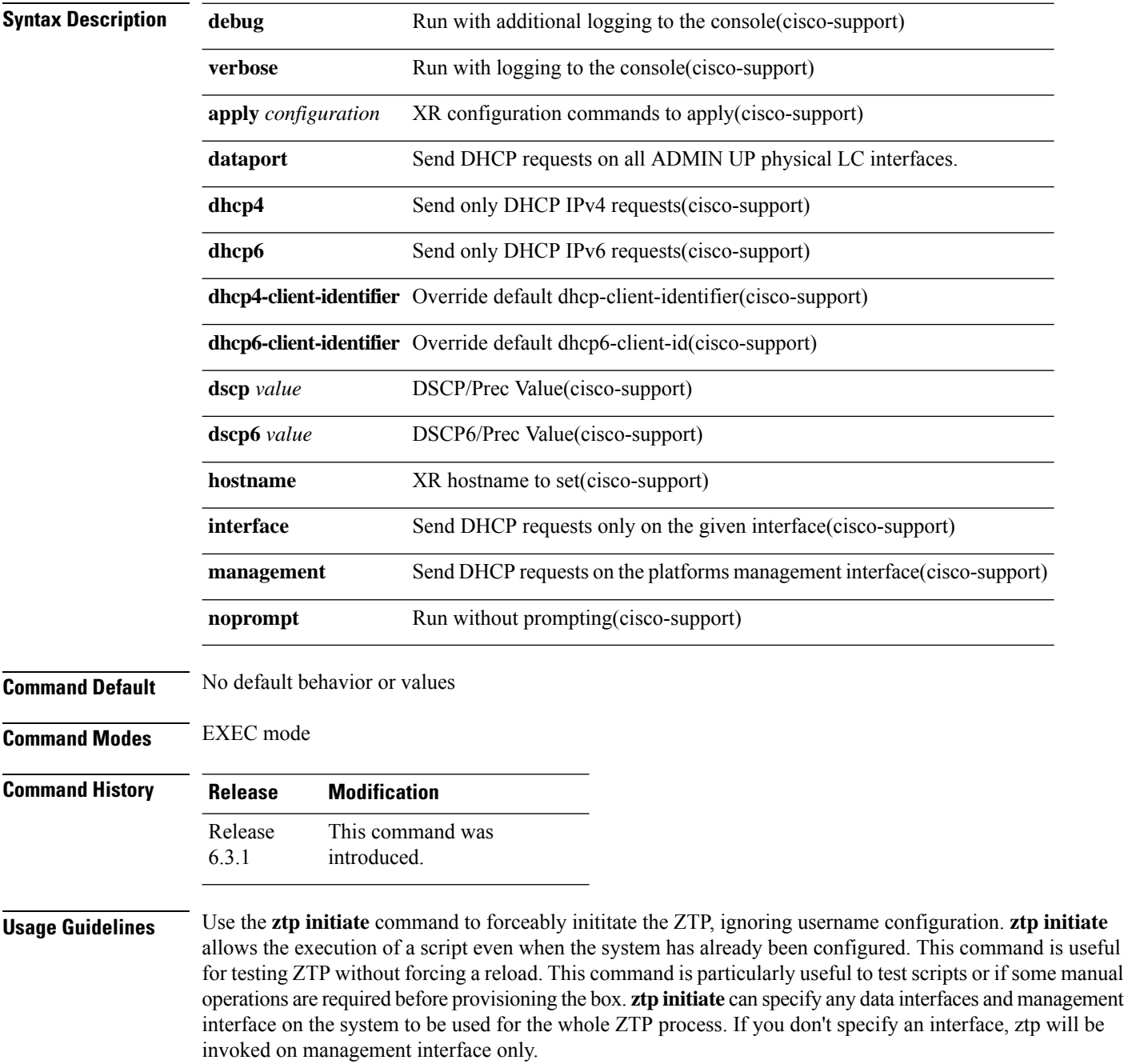

 $\mathbf{I}$ 

No progress logs are shown by default, although there will be XR syslogs for important events. If you wish to see more logs, add **verbose** after the **ztp initiate** command. For more details, add **debug** before **verbose**.

Logs can be found in **disk0:/ztp/ztp.log**.

### **Example**

This example shows how to bring up the interface manually:

RP/0/RP0/CPU0:router#**ztp initiate debug verbose interface TenGigE 0/0/0/0** Invoke ZTP? (this may change your configuration) [confirm] [y/n] :

This example shows how to get rid of the prompting:

RP/0/RP0/CPU0:router#**ztp initiate noprompt** Mon Jun 27 20:40:10.353 UTC ZTP will now run in the background. Please use "show logging" or look at /disk0:/ztp/ztp.log to check progress.

This example shows how to invoke the breakout discovery and ZTP, ZTP is invoked on the interfaces which are up:

RP/0/RP0/CPU0:router#**ztp breakout debug verbose** RP/0/RP0/CPU0:router#**ztp initiate dataport debug verbose** Invoke ZTP? (this may change your configuration) [confirm] [y/n] :

 $\mathbf{l}$ 

i.